## **Modifier: Contours**

The Contours portion of the modifier plug-in gives you the ability to place contours over the entire object, or even selected parts of the object.

| * Contours |                     |       |
|------------|---------------------|-------|
|            | ✓ Enable Contours 1 |       |
|            | Contour Axis Object | tZ 🔻  |
|            | Contour Lines 1     | 0 \$  |
|            | Start (percent) 0.0 | ÷     |
|            | End (percent) 100.  | 0 \$  |
|            | Enable Contours 2   |       |
|            | Contour Axis Object | :X 🔻  |
|            | Contour Lines 1     | 0 \$  |
|            | Start (percent) 0.0 | ¢     |
|            | End (percent) 100.  | .0 \$ |
|            | Enable Contours 3   |       |
|            | Contour Axis Object | :Y 🔻  |
|            | Contour Lines 1     | 0 \$  |
|            | Start (percent) 0.0 | \$    |
|            | End (percent) 100.  | .0 \$ |

## Apply contours in multiple directions

You can even place multiple contours in different directions if desired (for example, some contours going horizontally, and some going vertically).

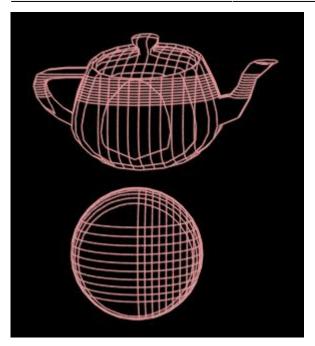

## Special cases of 0% and 100%

You will notice that the Contours portion of the modifier plug-in gives you the ability to place contours over just a part of the object. For example, starting from 10% of the object height and ending at 75%. You can even animate these numbers over time. However, you should not that a starting percentage of 0% and ending percentage of 100% are treated as a "special case" within the modifier plug-in. When these are set at 0% and 100% respectively, the contours generated by the plug-in will be identical to those generated by the Utility plug-in and normal Render settings of LC-Max. Normally, when LC-Max generates contours, it generates them in a way that looks evenly spaced on an object. This is done by providing a little bit of space at the top and bottom of the object, so that the contour lines are all visible.

However, within the Contour portion of the modifier plug-in, if the starting percentage is greater than 0%, or the ending percentage is less than 100%, then the numbers are treated more "literally". For example, a starting percentage of 0.01% would place a contour line at the very bottom of the object and an ending percentage of 99.9% would place a contour line at the very top of the object.

So, in other words, the interpretation of these numbers changes, depending on whether the values are precisely 0% and 100% or not. This difference of interpretation was made to provide compatibility with past versions of LC-Max, while still providing additional power and precision of contour generation moving forward.

If you want to animate the contours on an object, it makes most sense to animate them to a number that does not include 0% or 100%. For example, you might start at 0.01%, and and at 99.9%.

**Note**: All settings controlled by the Contours portion of the Modifier can be animated.

## See Also

• Tips: Using the Mesh Selection and the Modifier Plug-in

Go Back

From: http://wiki.pangolin.com/ - **Complete Help Docs** 

Permanent link: http://wiki.pangolin.com/doku.php?id=tools:lcmax:modifier\_contours

Last update: 2021/05/02 22:01

Complete Help Docs - http://wiki.pangolin.com/

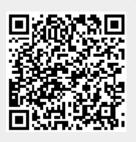